## 在SPA300/SPA500系列IP電話上配置即時傳輸協 定(RTP)引數

## 目標 T

作業階段啟始通訊協定(SIP)是一種訊號通訊協定,用於在基於IP的網路中建立、管理和終止 作業階段。SIP是一種呼叫管理機制。它還允許建立使用者位置,提供特徵協商,以便會話中 的所有參與者可以就要在它們之間支援的特徵達成一致,並且允許在會話進行期間對會話的特 徵進行更改。

即時傳輸協定(Real-time Transport Protocol,RTP)是一種用於傳輸具有即時特性的資料的網 際網路協定。它是傳輸即時資料(如音訊、影片)的標準格式。

本文的目的是解釋SPA300和SPA500系列IP電話上的即時傳輸協定(RTP)引數的配置。

## 適用裝置 Ĭ.

·SPA300系列IP電話

·SPA500系列IP電話

## RTP引數配置

附註: 在實際SPA300或SPA500系列IP電話上將信令協定設定為SIP,使用導航鍵轉到 Device Administration > Call Control Settings > Signaling Protocol SIP。

步驟1.登入到Web配置實用程式並選擇Admin Login > Advanced > Voice > SIP。將打開「 SIP參數」頁:

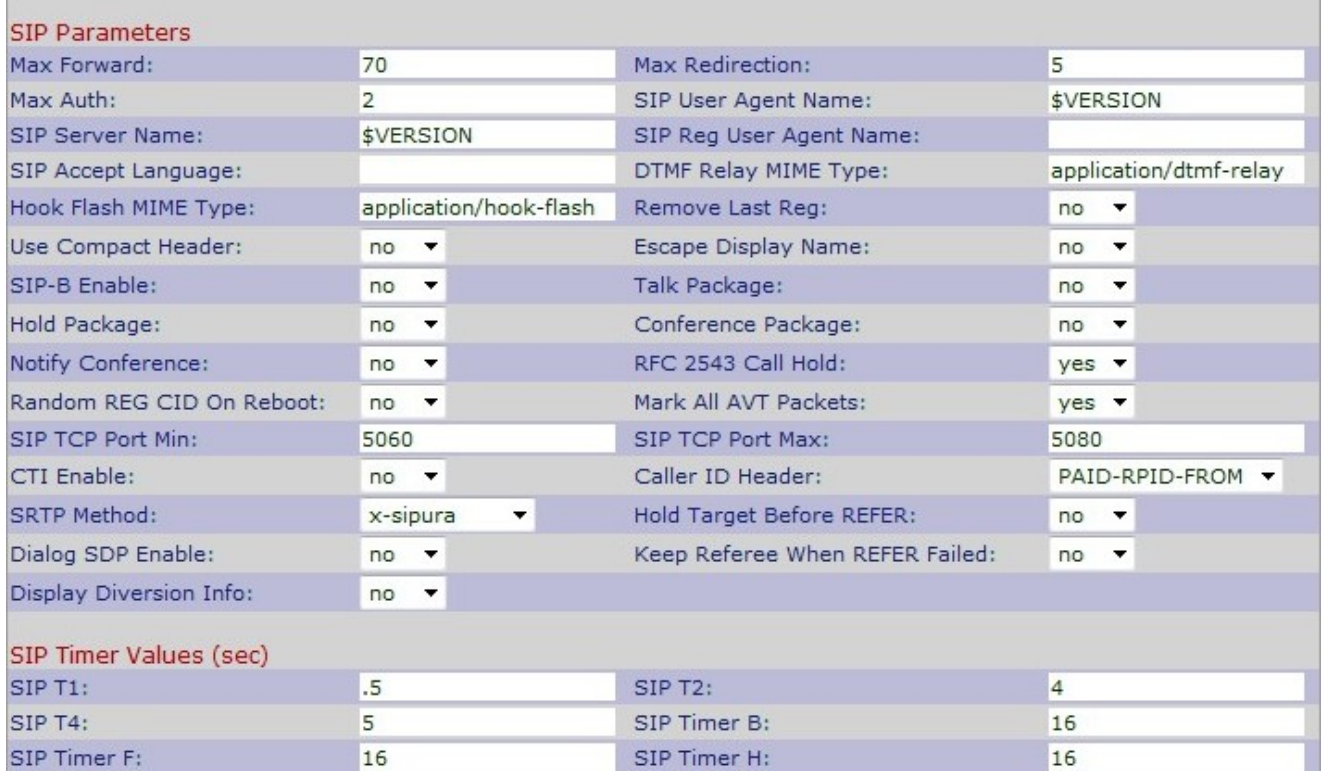

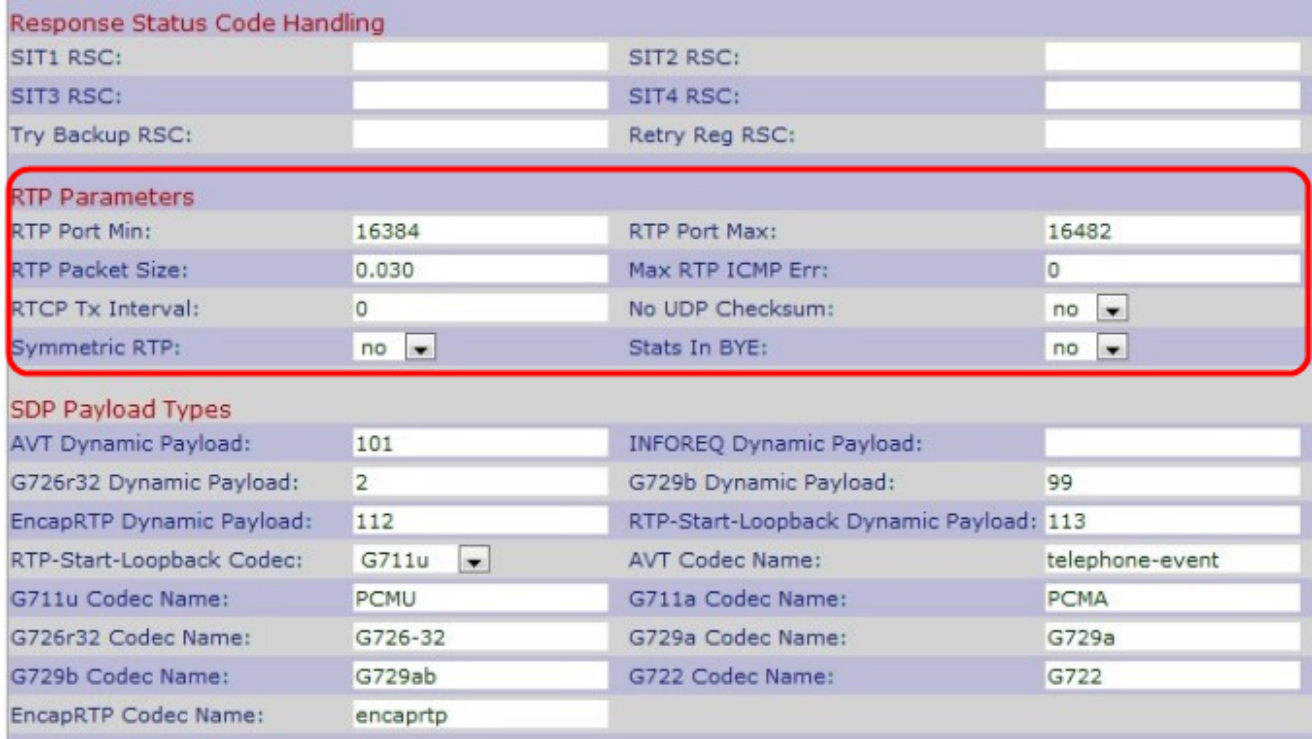

步驟2.向下滾動到RTP引數區域。

步驟3.在RTP Port Min(RTP埠最小值)欄位中輸入最小埠號。它是包含至少10個偶數埠用於傳 送和接收的最小範圍。預設值為16384。

步驟4.在RTP Port Max(RTP Port Max)欄位中輸入最大埠號。它是包含至少10個偶數埠用於 傳送和接收的最大範圍。預設值為16482。

步驟5.在RTP Packet Size欄位中輸入RTP資料包的大小。範圍為0.01至0.16。預設值為 0.030。

步驟6.在Max RTP ICMP Err欄位中輸入在終止IP電話之前允許的連續網際網路控制消息協定 (ICMP)錯誤數。ICMP是用於傳送網路錯誤消息的網際網路協定。預設值為0。

步驟7.在「RTCP Tx Interval」欄位中輸入在活動連線上傳送傳送方即時傳輸控制協定 (RTCP)報告的間隔。範圍為0到255秒。預設值為0。

步驟8.從No UDP Checksum下拉選單中選擇Yes或No。如果選擇Yes,IP電話將計算SIP消息 的UDP報頭校驗和。

步驟9.從Symmetric RTP下拉選單中選擇Yes或No。如果選擇Yes,則RTP資料包將傳送到源 地址;如果選擇No,則RTP資料包將傳送到目標地址。預設值為No。

步驟10.從BYE下拉式清單中選擇Yes或No。如果選擇Yes,則會傳送P-RTP-Stat報頭以響應 BYE消息。預設值為No。

步驟11.按一下Submit All Changes以儲存設定。